Intelligent Control Systems

Image Processing (1) — Basic Concepts and Introduction of OpenCV —

> **Shingo Kagami Graduate School of Information Sciences, Tohoku University swk(at)ic.is.tohoku.ac.jp**

**http://www.ic.is.tohoku.ac.jp/ja/swk/**

## Digital Images

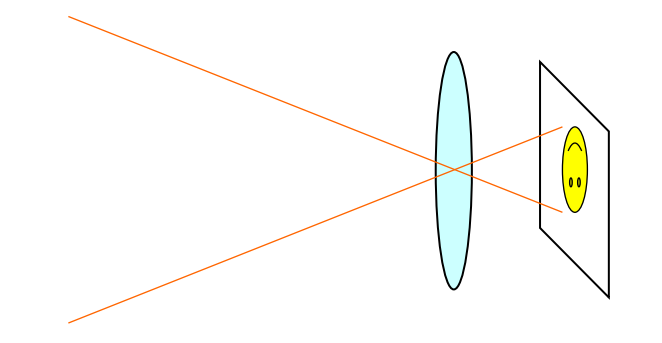

Analog distribution of light intensity

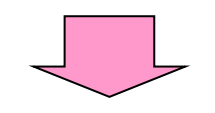

2-D discretization (into pixels) quantization of intensity (ADC)

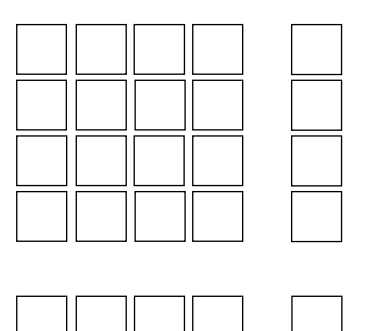

A digital image: 2-D array of pixel values

(analog) light intensity; illuminance; voltage (digital) pixel value; intensity value; gray level; grayscale value

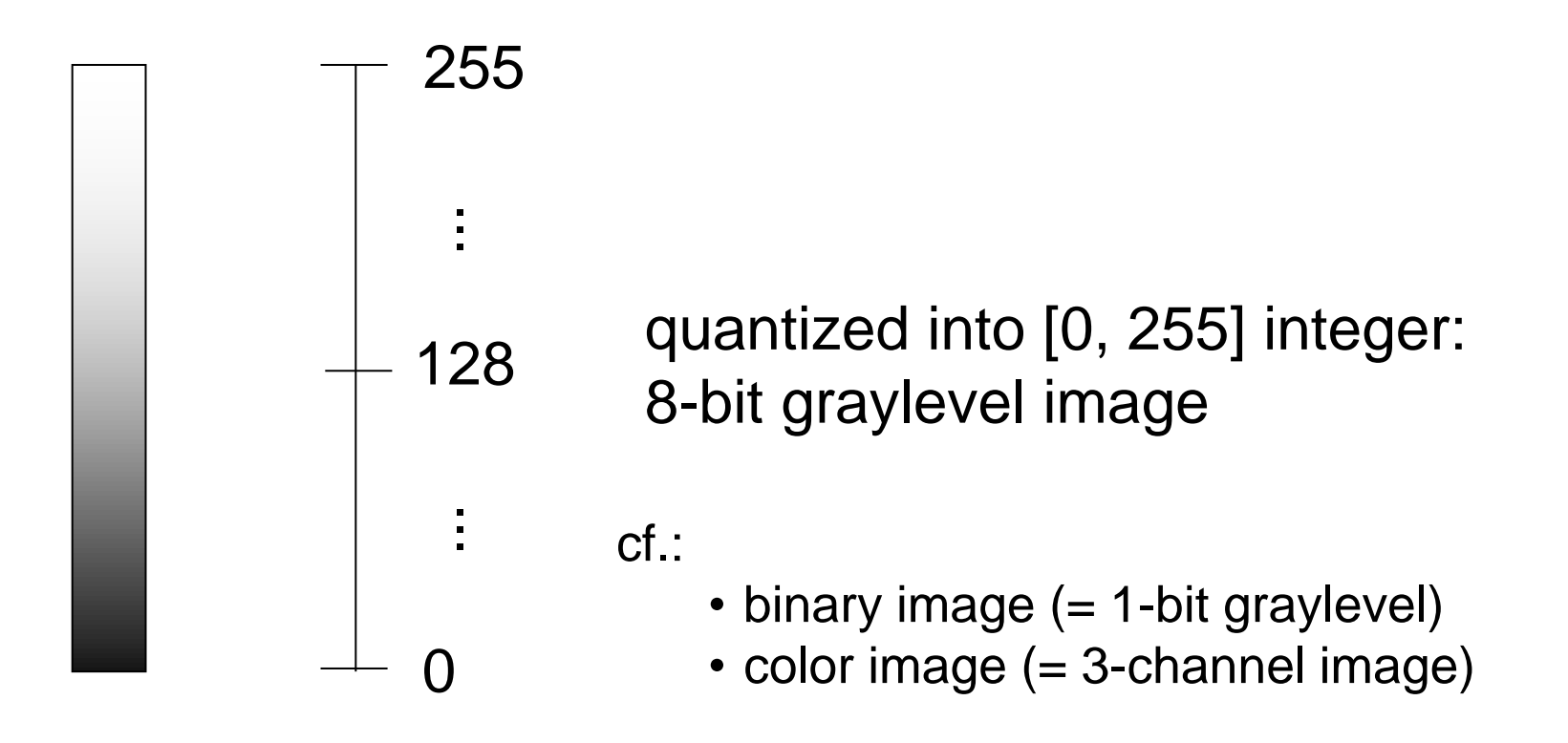

 $M \times N$  pixels digital image:  ${F_{x,y}}$ ,  $x = 0, 1, ..., M-1, y = 0, 1, ..., N-1$ Pixel value at  $(x, y)$ :  $F_{x,y}$ 

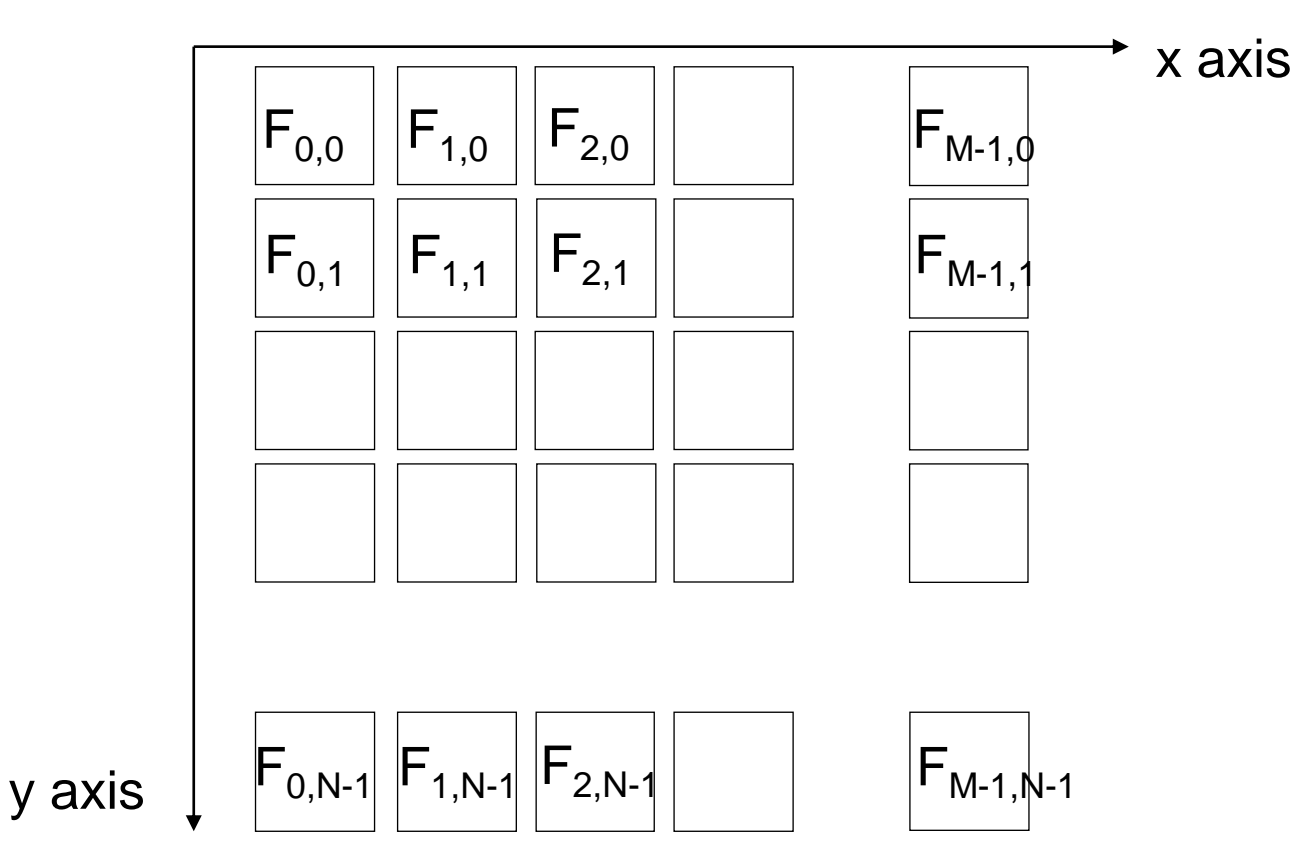

## Example in C

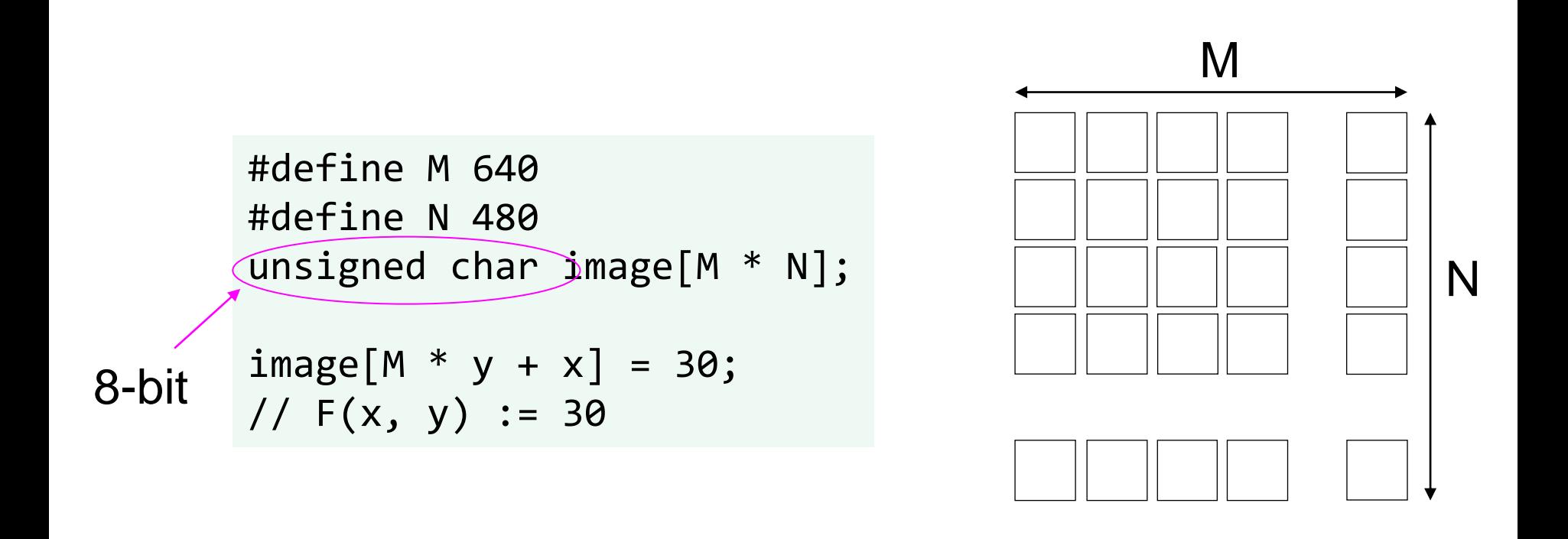

- 2-D array is not convenient in C (e.g. not flexible in sizes)
- 1-D array is often preferred

### A Simple Example Code in C

binarization (or thresholding)

```
#define M 640
#define N 480
#define THRESHOLD 128
unsigned char image[M * N];
int i, j;
for (j = 0; j < N; j++) {
    for (i = 0; i < M; i++) {
        if (image[M * j + i] >= THRESHOLD)image[M * j + i] = 255;} else {
            image[M * j + i] = 0;}
    }
}
```
## Image Processing Libraries

- Writing image processing programs by your own in this way is possible, but cumbersome
	- How do we read image/video from a file or a camera?
	- How do we display images?
	- Do we have to implement every low-level image processing by ourselves?

There are many libraries or toolkits convenient for image processing, and using some of them is a good choice

In this lecture, we use OpenCV for Python note: our goal is not to show you detailed features of OpenCV, but to lecture basic concepts of image processing by using OpenCV as a tool

- See the separate file: kagami\_ic2022\_install.pdf
- Open the WinPython Command Prompt (or anything else you set up for this course) and change the working directory to where the sample codes are.

- Make sure you have ic\_utils.py (uploaded on July 6) in your sample directory
- When you want to edit a sample file, it is recommended to make a copy of the file with another name (e.g., ic01\_thresh.py  $\rightarrow$  ic01\_thresh2.py) or use Git to create your own test branch

### Example of Interactive Execution

Once you finished the setup, run ipython command (or use IPython window of spyder) and type the followings:

```
cd C:/ic2022/sample/
import cv2
img = cv2.imread('lena.jpg')
cv2.imshow('test_win', img)
cv2.waitKey(0)
cv2.destroyAllWindows()
import matplotlib.pyplot as plt
plt.imshow(img) # Oops!
plt.imshow(cv2.cvtColor(img, cv2.COLOR BGR2RGB))
quit()
                               Hit any key on the image window to proceed
```
#### OpenCV uses (Blue, Green, Red) order to encode pixel colors, while matplotlib uses (Red, Green, Blue)

## Full Python Code for Thresholding (1/2)

```
ic01_thresh.py:
```

```
import cv2
import numpy as np
```
OpenCV module NumPy module

```
def threshold_impl(src, thresh, maxval):
    width = src.shape[1]height = src.shape[0]dest = np{\text{.}zeros\; like(src)}for j in range(height):
        for i in range(width):
             if src[i, i] > thresh:
                 dest[j, i] = maxvalelse:
                 dest[j, i] = 0return dest
                                             definition of a function
                                           Indices for pixel access are given 
                                           in [Y-axis, X-axis] order
                                   zero-initialized image with the same size and 
                                   data type as src
                                                          range(n) generates a list 
                                                          [0, 1, 2, ..., n-1]
```
Note that indentation matters

(= [row, column] order)

## Full Python Code for Thresholding (2/2)

```
def main():
    frame = cv2.imread('lena.jpg', cv2.IMREAD_GRAYSCALE)
    th = 128thresh my = threshold impl(frame, th, 255)
    ret, thresh_cv = cv2.threshold(frame, th, 255, cv2.THRESH_BINARY)
    thresh np = np.where(frame > th, np.uint8(255), np.uint8(0))cv2.imshow('result', thresh_my)
    cv2.imshow('result2', thresh_cv)
    cv2.imshow('result3', thresh_np)
    cv2.waitKey(0)
    cv2.destroyAllWindows()
if __name__ == '__main__':main()
                                        imread function in cv2 module is called
                           Wait infinitely until any key is pressed, while refreshing 
                           the graphics
                                  An idiom to start the program from "main" function
                                        (window name, image)
```
#### A function can return multiple values

### List, Tuple, and Dictionary in Python

```
x = [0, 1, 'apple', [2, 4]]x[2]-> 'apple'
       x.append(999)
       x
        -> [0, 1, 'apple', [2, 4], 999]
      y = (0, 1, 'apple')y[1]\rightarrow 1
       y.append(999) # error
       v[1] = 123 # error
       d = {'value': 123, 'pos': (10, 20), 'name': 'Foo'}
       d['value']
         - 123
       d['name'] = 'Bar'
       d['name']
         -> 'Bar'
list
tuple
dict
                                     tuple is similar to list, but 
                                      mutation is not allowed
```
## NumPy n-dimensional array (ndarray)

- NumPy is a de factor standard library for scientific computing with Python
- NumPy's ndarray is used to represent images in OpenCV in Python (Note: different from OpenCV in C++, which uses cv::Mat class)

List in Python is flexible but inefficient

 $x = [0, 1, 'apple', [2, 4]]$ 

NumPy ndarray is efficient because it is a straightforward array with fixed data type

```
import numpy as np
x = np.array([1, 2, 3], [4, 5, 6], [7, 8, 9]], dtype = np.utilx
  \rightarrow array([1, 2, 3],
             [4, 5, 6],
             [7, 8, 9]])
```
## Initialization and conversion of ndarray

2-dimensional array:

```
x = np.array([1, 2, 3], [4, 5, 6]])x.shape
  \rightarrow (2, 3)
x.dtype
  -> dtype('int32')
data type is automatically inferred if not specified
                       (height, width): different from image processing 
                       convention; it's more like matrix convention
```
1-dimensional array:

```
x = np.array([1.0, 2.0, 3.0])x.shape
  -> (3,)
a tuple of length 1
x.dtype
  -> dtype('float64')
```
data type conversion

unsigned 8-bit integer

- $x = np.array([1, 2, 3], [4, 5, 6]], dtype = np.util$
- $x = np簡$  float  $32(x)$
- $x = x \text{.astype(np.int16})$

## Video Processing Example: Thresholding

```
def main():
    cap = cv2.VideoCapture('vtest.avi')
    #cap = cv2.VideoCapture(0)
    while True:
        grabbed, frame = cap.read()
        if not grabbed:
            break
        frame = cv2.cvtColor(frame, cv2.COLOR_BGR2GRAY)
        thresh_img = threshold_impl(frame, 128, 255)
        cv2.imshow('result', thresh_img)
        key = cv2<u></u>
        if key == ord('q'):
            break
                                               images are captured from video file 
                                               or a camera device (specified by 
                                               integer index)
                                               break if no image is available
                                              character code of 'q'
                                              wait for 30 ms (or key input)
```

```
cv2.destroyAllWindows()
```
#### Switching Capture Source by Command-Line Argument

```
import sys
import cv2
...
    cap_src = 'vtest.avi'
    if len(sys.argv) == 2:
        if sys.argv[1].isdecimal():
            cap_src = int(sys.argv[1])else:
            cap src = sys.argv[1]cap = cv2.VideoCapture(cap_src)
                                                sys.argv[0] is command name
                                                sys.argv[1] is 1st argument
```
Now you can run the program by executing:

```
python ic01_thresh_video.py
python ic01_thresh_video.py books.mp4
python ic01 thresh video.py 0
```
vtest.avi is read by default books.mp4 is read your 0-th web camera is used

## Just-In-Time Compilation by numba

We want to iterate through the pixels using nested for loops, but it is extremely slow in Python.

- Good practice is to avoid iteration by using numpy methods thoughtfully, but it is not main focus of this course
- We use numba module as a workaround: the function is compiled when it is executed for the first time and therefore runs fast for the second time and on
- Note however that some of numpy functionalities are not supported by numba

```
from numba import jit
@jit
def threshold_impl(src, thresh, maxval):
    ...
```
## Trackbars in OpenCV

```
def do nothing():
   pass
def main():
    cap = cv2.VideoCapture('vtest.avi')
    cv2.namedWindow('result')
   cv2.createTrackbar('thresh', 'result', 128, 255, do_nothing)
   while True:
        grabbed, frame = cap.read()
        if not grabbed:
            break
        frame = cv2.cvtColor(frame, cv2.COLOR BGR2GRAY)
        th = cv2.getTrackbarPos('thresh', 'result')
        thresh_img = threshold_impl(frame, th, 255)
        cv2.imshow('result', thresh_img)
        key = cv2<u></u>
        if key == ord('q'):
            break
                                           ranging from 0 to 255
                                           initial value is set to 128
```
## Defining Your Own Module

```
import cv2
def select capture source(argv):
    cap_src = 'vtest.avi'
    if len(argv) == 2:
        if argv[1].isdecimal():
            cap src = int(argv[1])
        else:
            cap src = argv[1]return cv2.VideoCapture(cap_src)
ic_utils.py
```
#### ic01\_thresh\_video.py

```
import sys
import ic utils as ic
def main():
    cap = ic.\space{3pt}select\_capture\_source(sys.argv)
```
## Mouse Interaction in OpenCV (1/2)

```
def on_mouse_rect(event, x, y, flag, mstate):
    if event == cv2.EVENT_LBUTTONDOWN:
        mstate['selection'] = 'ongoing'
        mstate['xybegin'] = (x, y)elif event == cv2.EVENT LBUTTONUP:
        mstate['selection'] = 'valid'
    elif event == cv2.EVENT RBUTTONDOWN:
        mstate['selection'] = 'invalid'
```

```
if mstate['selection'] == 'ongoing':
   mstate['xyend'] = (x, y)
```

```
def main():
   mstate = {'selection': 'invalid',
        'xybegin': (-1, -1),'xyend': (-1, -1),
    }
    cv2.setMouseCallback('result', on mouse rect, mstate)
                                             function on_mouse_rect is called 
                                             every frame a mouse event occurs
                                             with final argument mstate
```
### Mouse Interaction in OpenCV (2/2)

#### ic01\_thresh\_mouse\_rect.py

```
...
        img = cv2.cvtColor(frame, cv2.COLOR_BGR2GRAY)
        th = cv2.getTrackbarPos('thresh', 'result')
        xbegin, ybegin = mstate['xybegin']
        xend, yend = mstate['xyend']if mstate['selection'] == 'valid':
            roi = img[ybegin:yend, xbegin:xend]
            thresh_roi = threshold_impl(roi, th, 255)
            img[ybegin:yend, xbegin:xend] = thresh_roi
        elif mstate['selection'] == 'ongoing':
            cv2.rectangle(img, (xbegin, ybegin), (xend, yend), 
                           color=0, thickness=2)
\cdot .
img[ybegin:yend, xbegin:xend]:
    subregion of img whose top-left corner is at (xbegin, ybegin) 
    and bottom-right corner (exclusive) is at (xend, yend)
                                                     keyword arguments
                                                     (cf. positional arguments)
```
### Converting Pixel Values

vmin vmax

```
ic01_convert_graylevels.py:
```

```
def convert_graylevels(src, vmin, vmax):
    width = src.shape[1]height = src.shape[0]dest = np.zeros_like(src)
    for j in range(height):
        for i in range(width):
            val = (255 * (src[j, i] - vmin)) / (vmax - vmin)val = max(0, val) ## clipping negative values
            val = min(val, 255) ## clipping values over 255
            dest[j, i] = valreturn dest
                                output value
                           255
```
Shingo Kagami (Tohoku Univ.) Intelligent Control Systems 2022 (1) 22

0

input value

### Color Image Representation

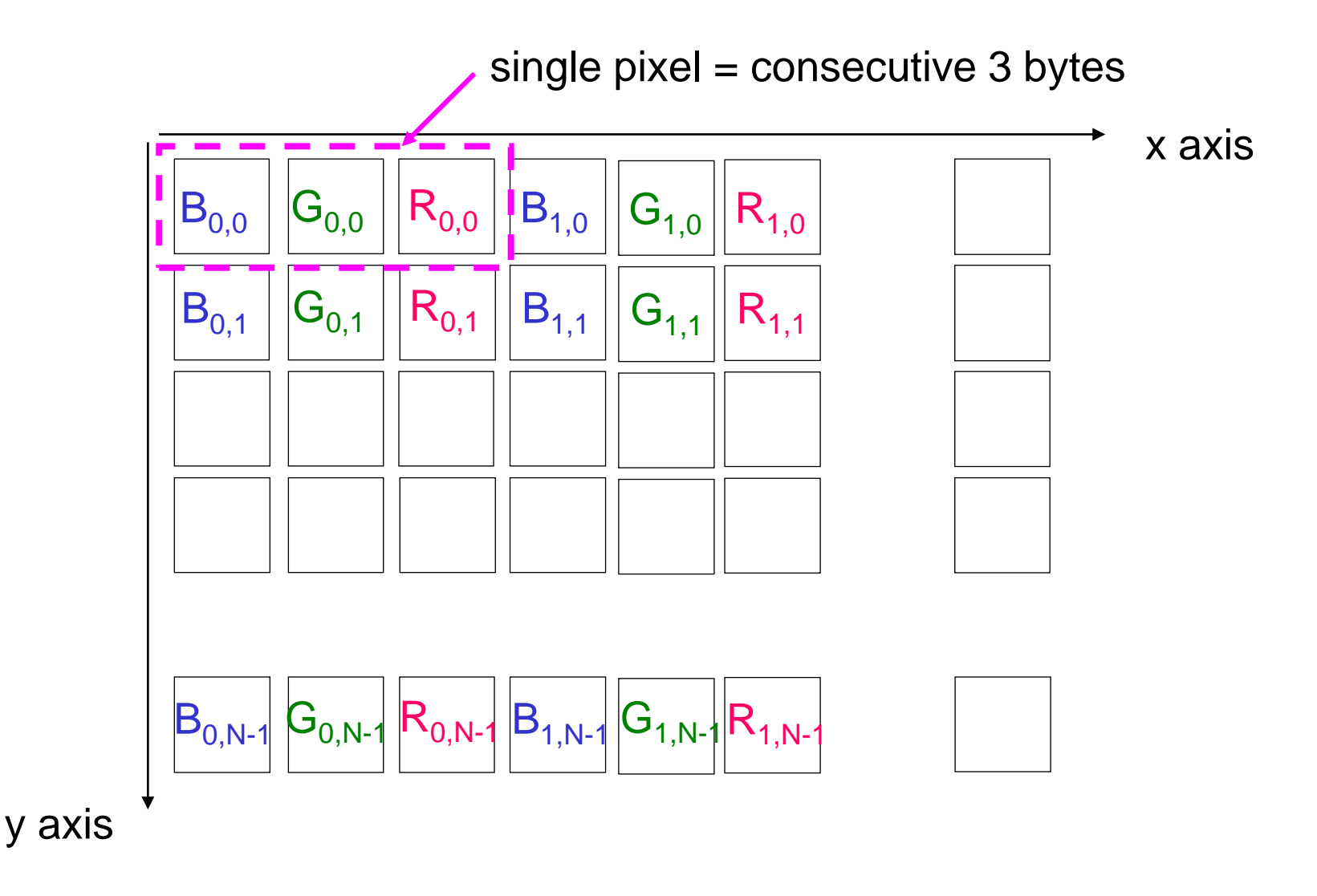

(height, width)-shape array with 3 channels (or equivalently, (height, width, 3)-shape tensor) is used

```
fruits = cv2.imread('fruits.jpg')
  fruits.shape
    \rightarrow (480, 512, 3)
  fruits[100, 100]
    \rightarrow array([ 52, 98, 116], dtype=uint8)
  fruits[100, 100, 0]
    -52np.array([[[B00, G00, R00], [B10, G10, R10], … ],
         \begin{bmatrix} \dots & \dots & \dots \end{bmatrix}…
         [… ]], dtype=np.uint8)
```
## RGB Color Space

Why R, G, and B?

- Our eyes have three types of wavelength-sensitive cells (cone cells)
	- cf. rod cells
- So, the color space we *perceive* is three-dimensional

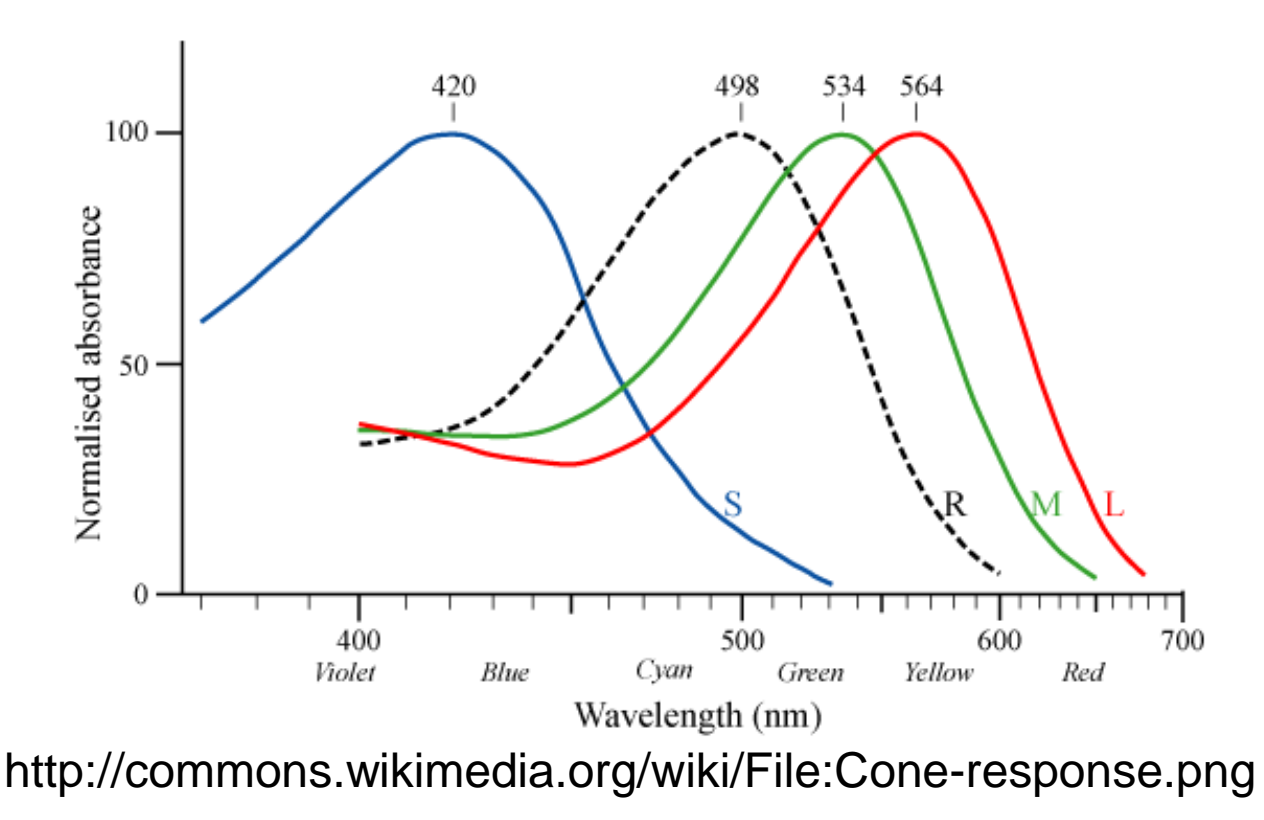

## Other Color Spaces

XYZ, L\*a\*b, L\*u\*v defined by CIE (Commission Internationale de l'Eclairage)

YIQ, YUV, YCbCr used in video standards (NTSC, PAL, …)

HSV (HSI, HSL) based on Munsell color system

cf. CMY, CMYK (for printing; subtractive color mixture)

img out = cv2.cvtColor(img in, cv2.COLOR BGR2HSV)

## HSV Color Space

## value  $= 1$ value  $= 2/3$ value  $= 1/3$ red green | vellow cyan blue magenta  $\star$  Hue ∈ [0, 360] Value  $\in$  [0, 1]

Saturation  $\in [0, 1]$  (If a color is made of only two of RGBs, it is called saturated)

Note: OpenCV (uint8) employs different ranges:  $0 \leq$  Hue  $\leq$  180, 0  $\leq$  Saturation  $\leq$  255, 0  $\leq$  Value  $\leq$  255

Shingo Kagami (Tohoku Univ.) Intelligent Control Systems 2022 (1) 27

ic01\_hsv\_illustrated.py

# RGB to HSV

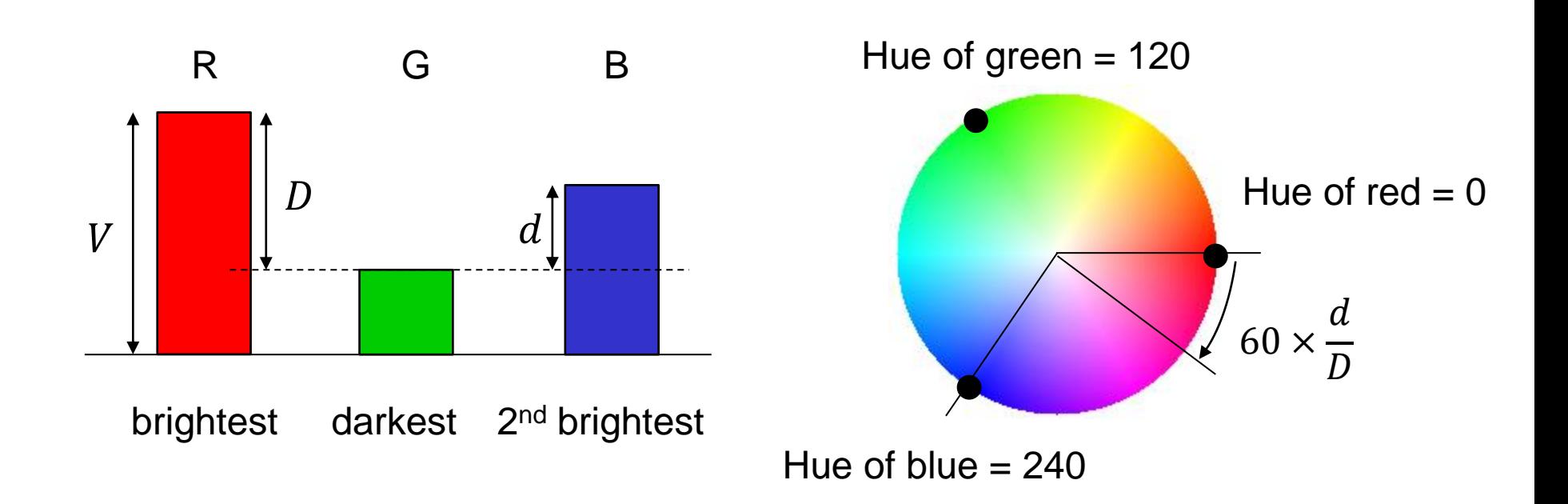

- 1. Determine  $V, D$ , and  $d$
- 2. Set *H* to interpolate between the hues of the brightest and  $2^{nd}$  brightest
- 3. Set  $S = \frac{D}{V}$ V

#### ic01\_convert\_color.py

### Video Processing Example: Frame Difference

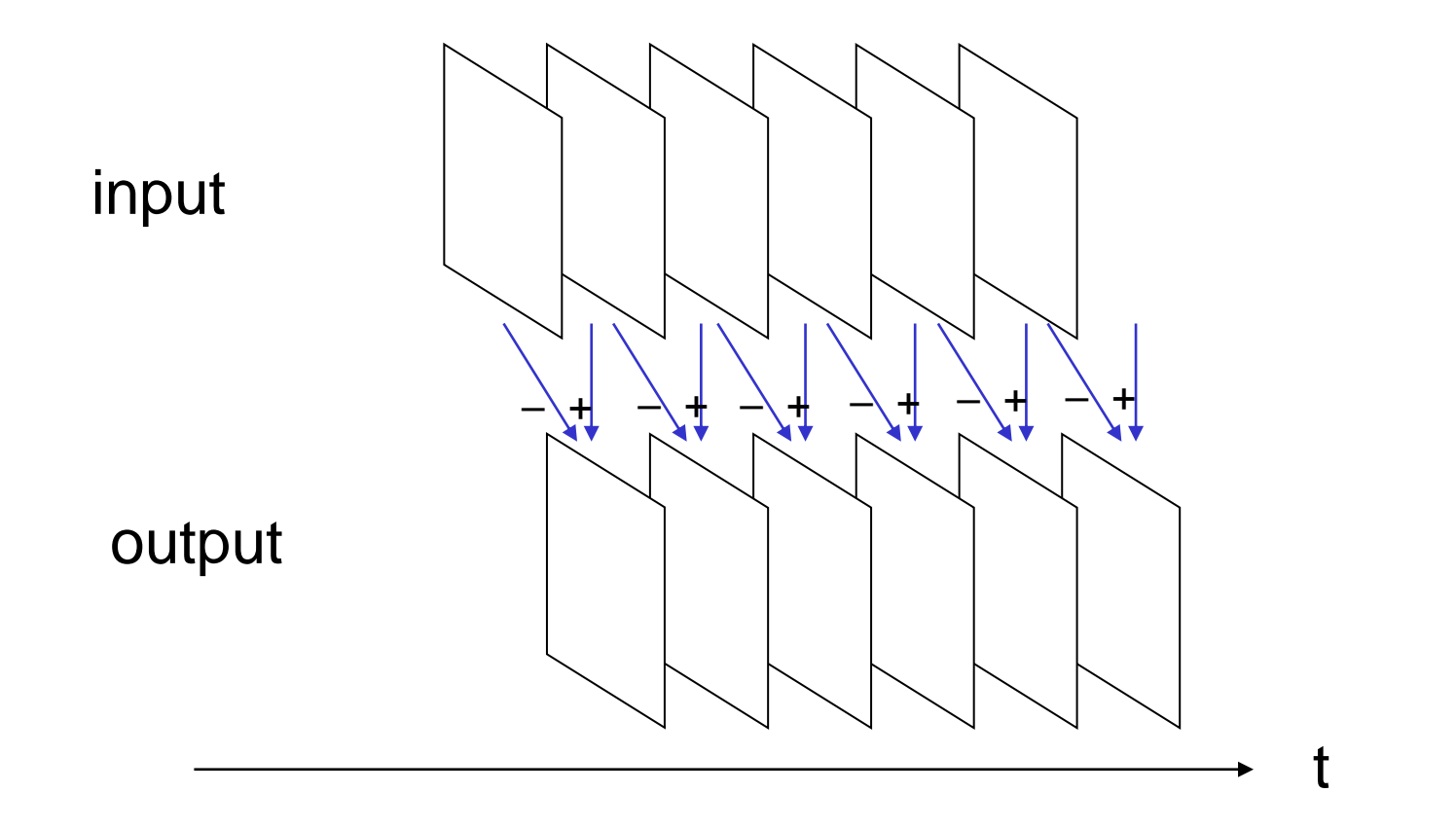

### Frame Difference

```
ic01_frame_diff.py:
```

```
def main():
    cap = ic.select_capture_source(sys.argv)
    grabbed, prev_frame = cap.read()
    prev frame = cv2.cvtColor(prev frame, cv2.COLOR BGR2GRAY)
    while True:
        grabbed, frame = cap.read()
        frame = cv2.cvtColor(frame, cv2.COLOR BGR2GRAY)
        if not grabbed:
            break
        diff img = np.int8((np.int16(frame) - np.int16(prev frame)) / 2)
        prev frame = frame
                          converted to 16-bit signed integer image to deal with 
                          negative values, and then converted to 8-bit signed integer
```

```
## cv2.imshow adds 128 to pixel values when it receives np.int8 image
cv2.imshow('result', diff_img)
```

```
key = cv2<u></u>
if key == ord('q'):
   break
```
#### cv2.imshow and data type

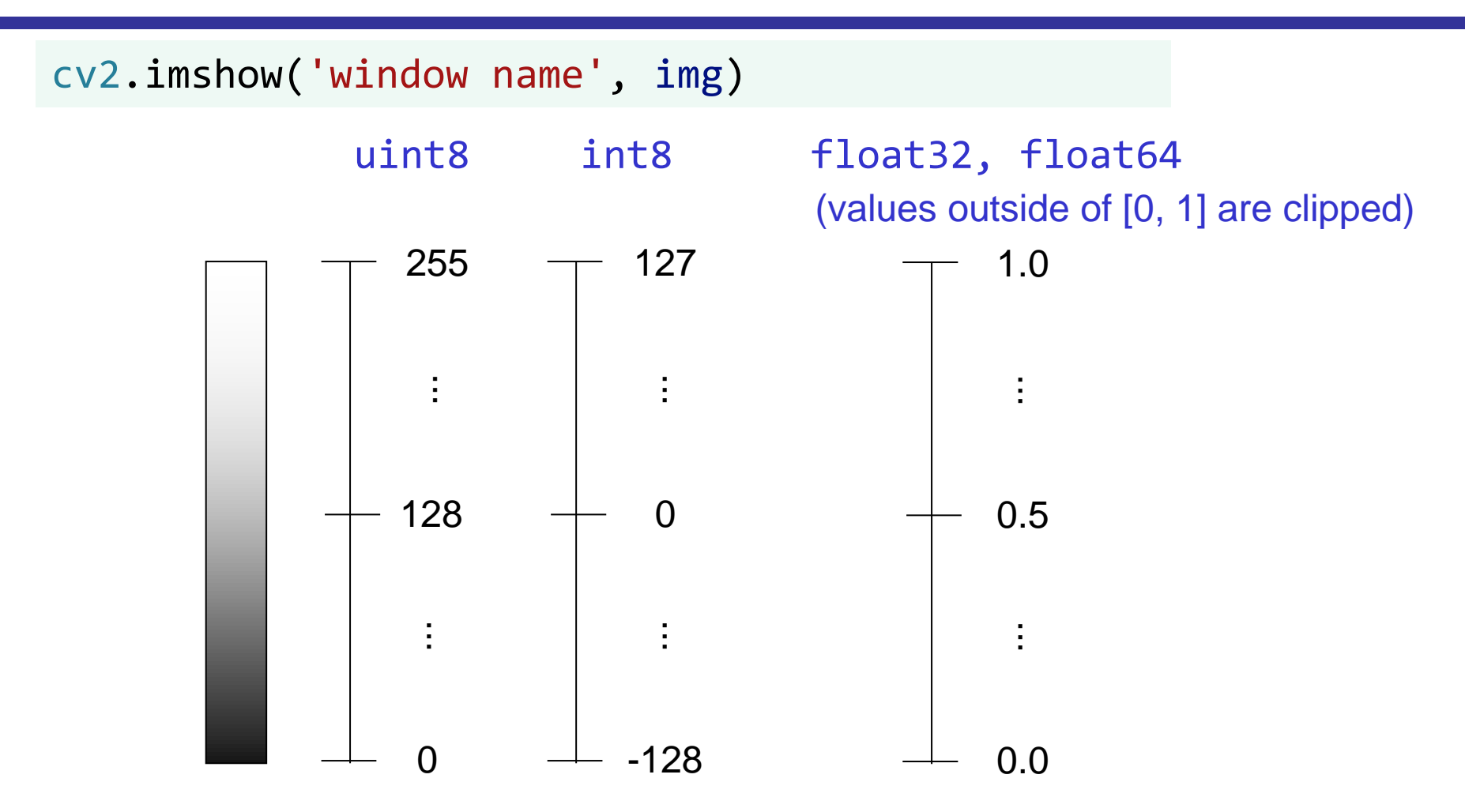

- Behaviors for other types (16 and 32-bit integers) are less intuitive
- These are rules for cv2.imshow only and do not generalize at all

## Exercises (Not Assignments)

Copy ic01\_thresh\_mouse\_rect.py to another name and modify it to draw the thresholding result on the color input image (instead of monochrome one).

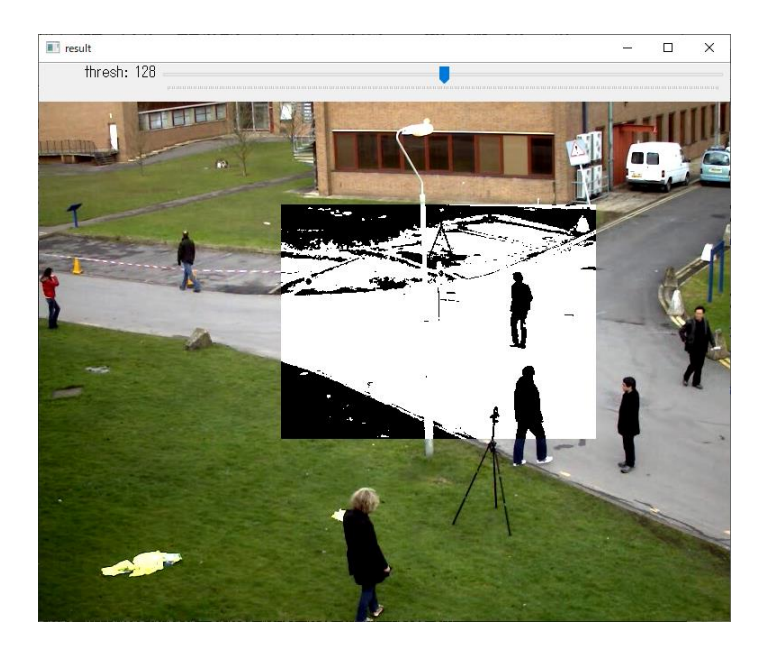

Hints:

- When you copy an image to a subregion of another image, the number of channels of both images must agree
- Conversion from graylevel to RGB can be done by cv2.COLOR\_GRAY2BGR

#### References

Sample codes of this course are available at <https://github.com/shingo-kagami/ic>

Manuals of OpenCV and NumPy are found at:

- <https://docs.opencv.org/master/>
- [https://docs.opencv.org/master/d6/d00/tutorial\\_py\\_root.html](https://docs.opencv.org/master/d6/d00/tutorial_py_root.html)
- <http://www.numpy.org/>

Some Book resources:

- A. Kaehler, G. Bradski: Learning OpenCV 3, O'Reilly, 2017. (詳解 OpenCV 3, オライリー・ジャパン, 2018) : A book written by OpenCV contributors; Unfortunately, the codes are in C++
- J. Howse, J. Minichino: Learning OpenCV 4 Computer Vision with Python 3, Packt Publishing, 2020.
- A. F. Villan, Mastering OpenCV 4 with Python, Packt Publishing, 2019.